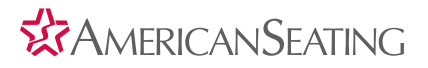

## How to use the InSight® transit seat configurator

Build your own InSight transit seat by visiting <http://visualize.americanseating.com/configure/insight>

## 1. Select the seat type you wish to configure.

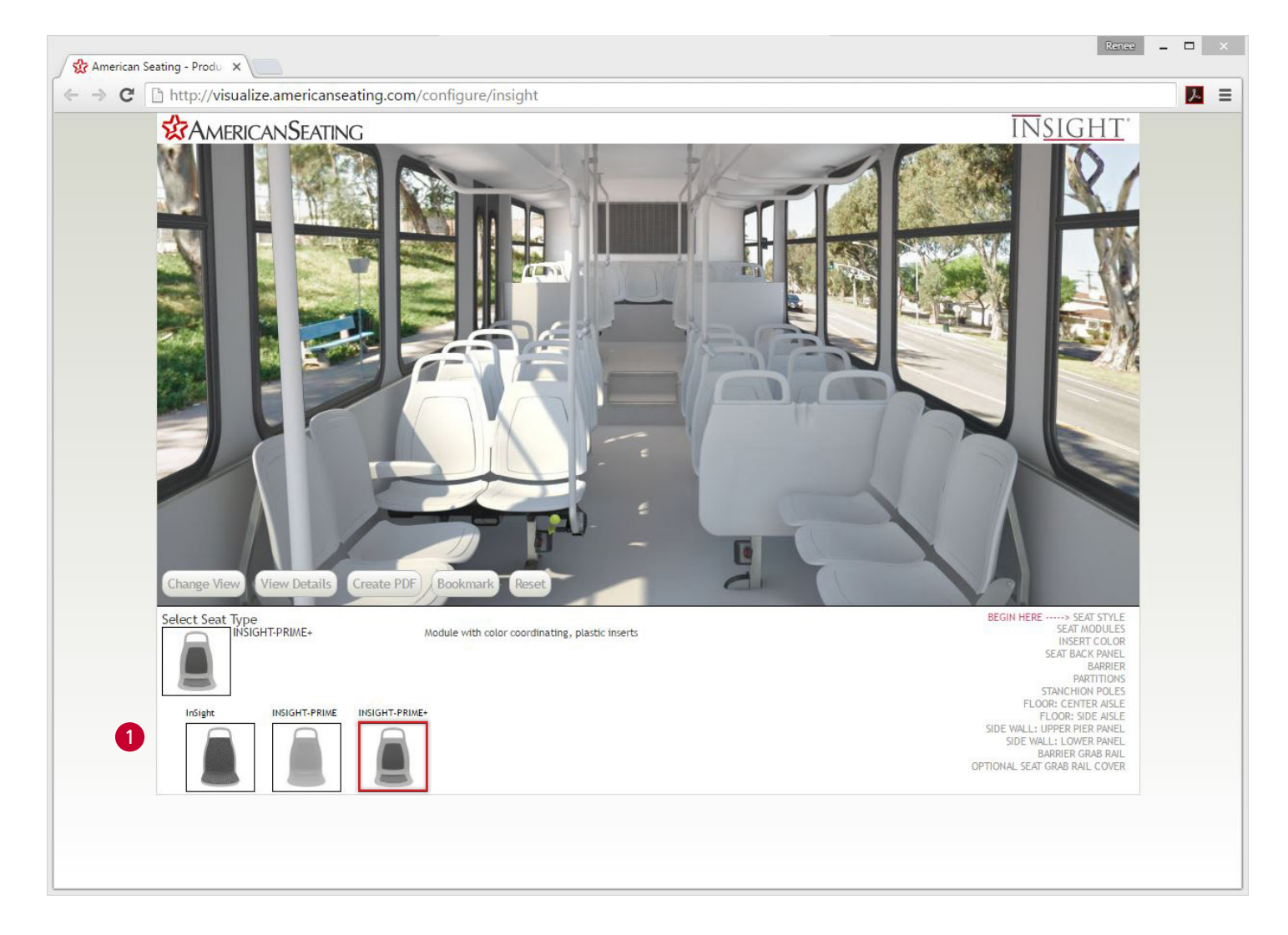

2. Select from a variety of components specific to the chosen InSight seat type.

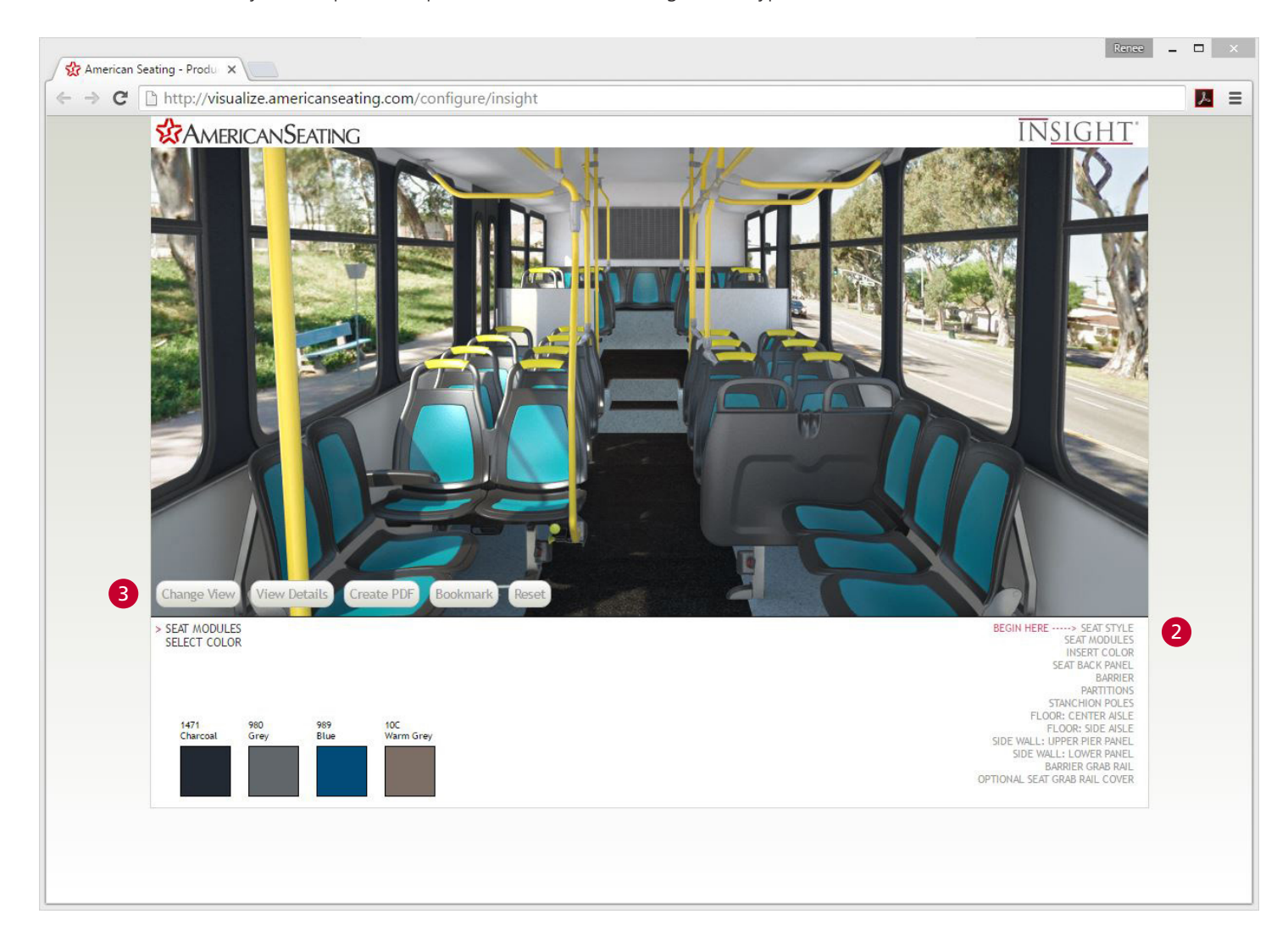

3. Once the desired components are selected, choose from the following buttons:

- **• Change View:** A large image including the front and back of the two-passenger seat will display
- **• View Details:** Display a list of the selected design options
- **• Create PDF:** Download A print-ready PDF file of the selected design options
- **• Bookmark:** Save a bookmark of the selected design options
- **• Reset:** Remove all of the selected deisign options

## **X**AMERICANSEATING

American Seating is a registered trademark of American Seating Company ©2016 American Seating Company 401 American Seating Center, Grand Rapids, MI 49504-4499 Phone 616-732-6600 FAX 616-732-6401 americanseating.com